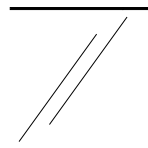

# - Technical Whitepaper -

# configuration examples

of

# VPN routers

**Copyright © 2007 msm net ingenieurbüro meissner Am Porstendorferweg 4 07570 Niederpöllnitz - Germany**

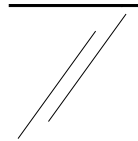

Table of contents: Page 2014 1 x509 certificate administration 3 1.1 Globals to use the certificate administration 3 1.2 Creation of a certificate authority (CA) 3 1.3 **Creation of user certificates** 3 1.4 Revocation of user certificates 3 1.5 Export of user certificates 4 1.6 **IMPORT OF 1.6 IMPORT OF X509 certificates in PKCS12 - format** 4 1.7 Creation and export of a CRL 5 1.8 **Publication and use of a CRL** 5 1.9 Certificate administration variant 2 6 2 Connection types with examples 2 Connection types with examples 2.1 Globales to VPN connections 7 2.2 Net-to-net connection with static IP address over ipsec native with PSK 8 2.3 Net-to-net connection with static IP address over ipsec native with x509 certificates 8 2.4 Net -to-net connection with a static and a dynamic IP address 9 2.5 Net-to-net connection with 2 dynamic ip addresses (variant 1, with dynamic DNS) 9 2.6 Net-to-net connection with 2 dynamic IP addresses (variant 2, with ISDN ) 9 2.7 Net-to-net connection with static IP addresses over ipsec-gre with x509 certificates 9 2.8 Remote service connection 11 2.9 Logtunnel connection 12 3 Configuration examples and parameters 3.1 Setup parameters 13 3.2 Connection globals 15 3.3 connection - auto-keyed parameters 15 3.4 connection – manual-keyed-parameters 17 4 Topology Structuregramme (example) 4.1 Centralized VPN (topology) 18 4.2 Logical topology from a centralized VPN 19 4.3 Centralized administration 20

**Copyright**

Die in dieser Anleitung genannten Warenzeichen dienen lediglich zu Identifkationszwecken. Sämtliche Handels-, Marken- und Warenzeichen sind Eigentum der jeweiligen Inhaber.

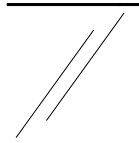

### **1. x509 certificate administration**

### **1.1. Globals to use the certificate administration**

Each of the VPN routers of msm net ingenieurbüro meissner is equipped with a complete x509 certificate administration.

#### Variant 1

With this certificate administration any number of certificate authorities (Root CA) can be created and administered. Furthermore, any number of user certificates can be created. The creation of a user certificate is carried out in such a way that the created user certificate is automatically signed by the related certificate authority (Root CA). That means, a user certificate can be used immediately after its creation. Through the hierarchical connection of certificate authority and user certificate, every business can create and use a simple, independent, valid and – most of all – free of cost PKI.

#### Variant 2

With this certificate administration any number of requests and certificates (RootCA, SubCA and Ident certificates) can be created and signed. Through the integration of a CryptoSmartcard application (at present eToken of Aladdin) high-security PKI structures can be realized. Extensive export and import functions are realized analogously to variant 1.

Complex CRL applications (creation, import, export, and automatic collection) are integrated in both variants. In the signing of RootCAs of variant 2 the integration of OCSP (Online Certificate Status Protocol) is also realized at the same time.

### **1.2. Creation of a certificate authority (CA variant 1)**

After the successful logon at the VPN router as administrator you change into the menu VPN connections and to the certificate administration there. In the left part of this page you will find indicated all existing certificate authorities. In the right part you are offered further options. Clicking on the key "create certificate authority", a new page will be opened. There you will be asked to put in all data necessary for the creation of a new certificate authority. All of your inputs will be checked for admissible characters and length before creating a certificate authority. By pressing the "store" key and your valid inputs, a new certificate authortiy will be set up. The given name used by you for the new certificate authority is now in the list of the certificate authorities. By clicking on the name and pressing the key "certificate authoritiy details" you can display the root CA. Paging down in this window you will find the line: CA:TRUE.

You can see from this that it is a certificate authority.

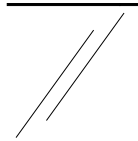

### **1.3. Creation of user certificates**

If you want to create a new user certificate, first select one certificate authority from the overview of the certificate authorities in which a new user certificate shall be created. Then click the key "select certificate authority".

If the certificate authority has been created on this VPN rooter, you can now create a user certificate. If the VPN router is not the same router on which the certificate authority has been created, i.e. it was a certificate import, then some further functions will not be at your disposal. With the selection of a possibly existing certificate you can display this in detail, too. Clicking on "create new certificate" a new page will appear in which the necessary data for the creation of a user certificate have to be put in. With the storing of the data (their validity is automatically checked) a new user certificate will be created. Within the list of certificates of the certificate authority the name of the new certificate will be found then.

#### **1.4. Revocation of user certificates (variant 1)**

Should it be necessary for any reason to revoke a user certificate, then please select the certificate from the list by clicking. As a second step please press the key "revoke selected certificate".

In the next step you will be asked again if you really want to cancel this certificate. Please confirm if you are sure. The certificate will be revoked then. In the display this can be seen by having a '#' befor the name of the user certificate and the whole line is displayed in red. With the revocation of a certificate a new CRL (Certificate Revocation List) is automatically created. You can display this list by cklicking on the key "certificate revocation list". You will then see all revoked user certificates of the certificate authority listed with details.

### **1.5. Export of user certificates (variant 1)**

For the use of certificates created by you on other machines, they have to be exported. To do this, please act as follows: Call up the page of the certificate authorities and press "select certificate authority". Then press "export certificate". A page will be displayed where you can see all certificates of the certificate authority for the export. Please select those certificates which you want to export and enter the related password. If you have chosen the same password for all certificates, you can also use the related collective function. Having completed your inputs please press the key "next". In the following window you are then offered all selected certificates for downloading in the PKCS12-format.

Please click with the context-key (right mouse key) on the respective certificate and press "store under...". All certificates stored in this way can now be imported without problems on the respective target-VPN-router. An import on different systems (e.g. Windows X, Linux,...) in this file format is also possible, since all necessary data for the use of a certificate are enclosed in these files.

# **msm net ingenieurbüro meissner**

**competent - creative - innovative**

# **1.6. Import from x509 certificates in PKCS12 - format**

To import an exported or other certificate in the PKCS12-format, please click "import external certificates (PKCS12)" on the page of the certificate authorities. Please enter the necessary data into the form and click on "import" then. Through this import a complete certificate authority and the related user certificate is created. You can import several user certificates into one certificate authority on condition that these user certificates have been signed by one certificate authority. If it is not the case, a new certificate authority is created. Selecting the newly created (import) certificate authority you can see that only a part of the functions of a normal certificate authority will be at disposal. If you want to use the mechanisms of the CRL administration, you still have to set up this administration.

# **1.7. Creation and export of a CRL**

Each certificate authority with which you can create user certificates has got one certificate revocation list (CRL). This CRL is automatically created with generation of the certificate authority. When creating a certificate authority, please enter the cycle in days when a new CRL shall be created. At the end of this time a new CRL of the certificate authority will automatically be created on the VPN router.

Regardless of this cycle, a new CRL will be created if a user certificate is revoked. The CRL can be downloaded for further use from the creating VPN router. For that you do as follows:

- Select the certificate authority
- Select certificate revocation list
- Select export.

With it the certificate revocation list will be downloaded on you local processor and is at your disposal for further use.

### **1.8. Publication and use of a CRL**

The certificate revocation list can be published in the internet on a web- or Ftp-server. For that the CRL is loaded on the server and correspondingly integrated into the content. To ensure that all VPN routers using the certificates of the certificate authority of the CRL will receive the CLR, it is necessary to set up such one on the respective VPN routers:

- Select the imported certificate authority,
- Select the certificate revocation list.

Now you have the choice between 2 options for loading the CRL:

- 1. You can load the CRL directly from your processor.
- 2. You enter the complete URL to the CRL.

When you configurate the automatic update via the network, you have the services of http, ftp, and

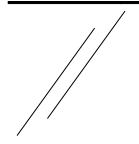

wget at your disposal. This means your URL could look like this:

http://www.msm-net.de/namecertificateauthority.crl

ftp://1.2.3.4/namecertificateauthority.crl

wget://hostname/namecertificateauthority.crl

If you have configurated an update via network, the CRL will be downloaded from the server every hour. This cycle can be changed according to your wishes on request.

It is also possible to import the CRL and set up the URL at the same time.

# **1.9. Certificate administration variant 2**

In variant 2 of the certificate administration, the general administration rules of x509 certificates are in force. That means:

- 1. Set up request
- 2. Target-oriented signing of request
- 3. Export or import certificate in different formats.

In the interests of increased safety requirements compared with variant 1, the automatic password handling of the certificate administration has been dropped and instead a complete cryptosmartcard application has been integrated. This cryptosmartcard application can be used both for the CA administration and for the authentification of the connection locally and on remote machines. The requirements concerned with it are fixed in the respective connection definition. Furthermore, the independent administration structure makes it possible to import, set up, administrate and use within the router system any sub-CA structures.

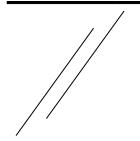

# **2. Connection types with examples**

# **2.1. Globals on VPN connections**

It is possible to set up 3 different types of VPN connections.

The types are the following:

- bidirectional permanent,
- bidirectional on demand, and
- incoming.

Additionally a connection can be switched to inactive. Bidirectional (permanent and on-demand) connections are connections which can be set up between VPN routers. Incoming connections are connections which can be used between VPN routers as well as VPN routers and mobile clients. With it the following combinations – in excerpts – are possible:

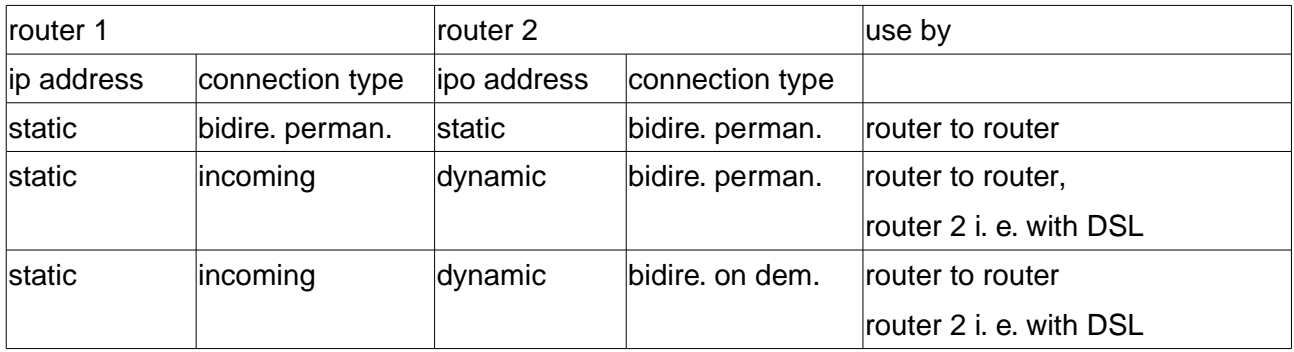

Correspondingly the list can also be continued in combinations with mobile clients. In case of connections with dynamic IP addresses, the settings of DPD (dead per detection) should particularly paid attention to! This option can be handled within the expert menu of a connection only. Possible options are:

- hold (recommended for routers with dynamic IP)
- clear (recommended for routeres with static IP and dynamic client).

### See also 3.3.

If connections with certificate authentification are set up, then the following is to be considered:

Please select in the connection setup the certificate that is to be used. The subject of the partner certificate has to be entered into the input field beneath. Replacements with '\*' are permissible. So the input could be as follows:

C=DE, ST=TH, L=Ort, O=Organistion, OU=\*/Emain=\*

On VPN routers with variant 2 of the certificate administration, this is one of several options!

If you want to use PSK for authentification, then please take the following into account:

The router tries to set off the ID via the DNS. If you want to avoid this, please put an @ before the ID inputs (e.g. @192.168.6.254).

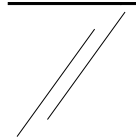

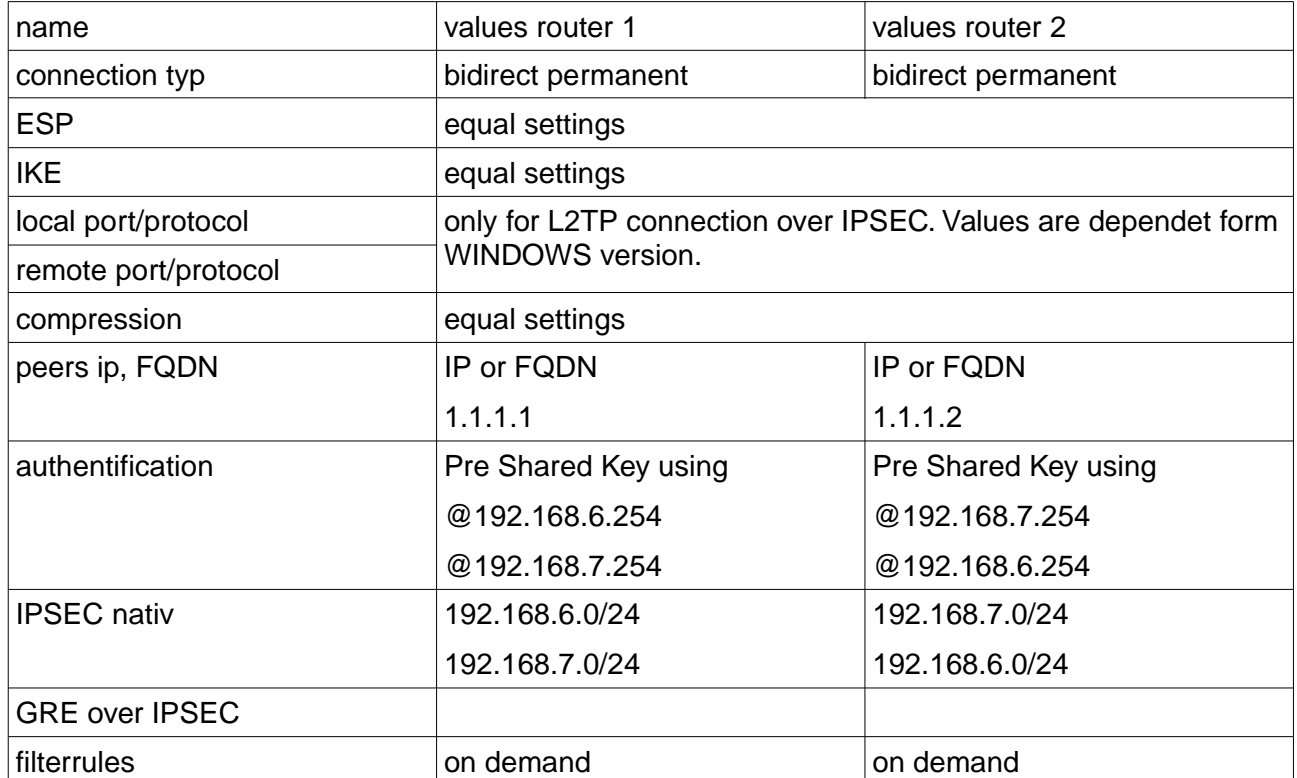

# **2.2. Net to net connection with static ip address over ipsec native with PSK**

# **2.3. Net-to-net connection with static ip address over ipsec nativ with x509 certificates**

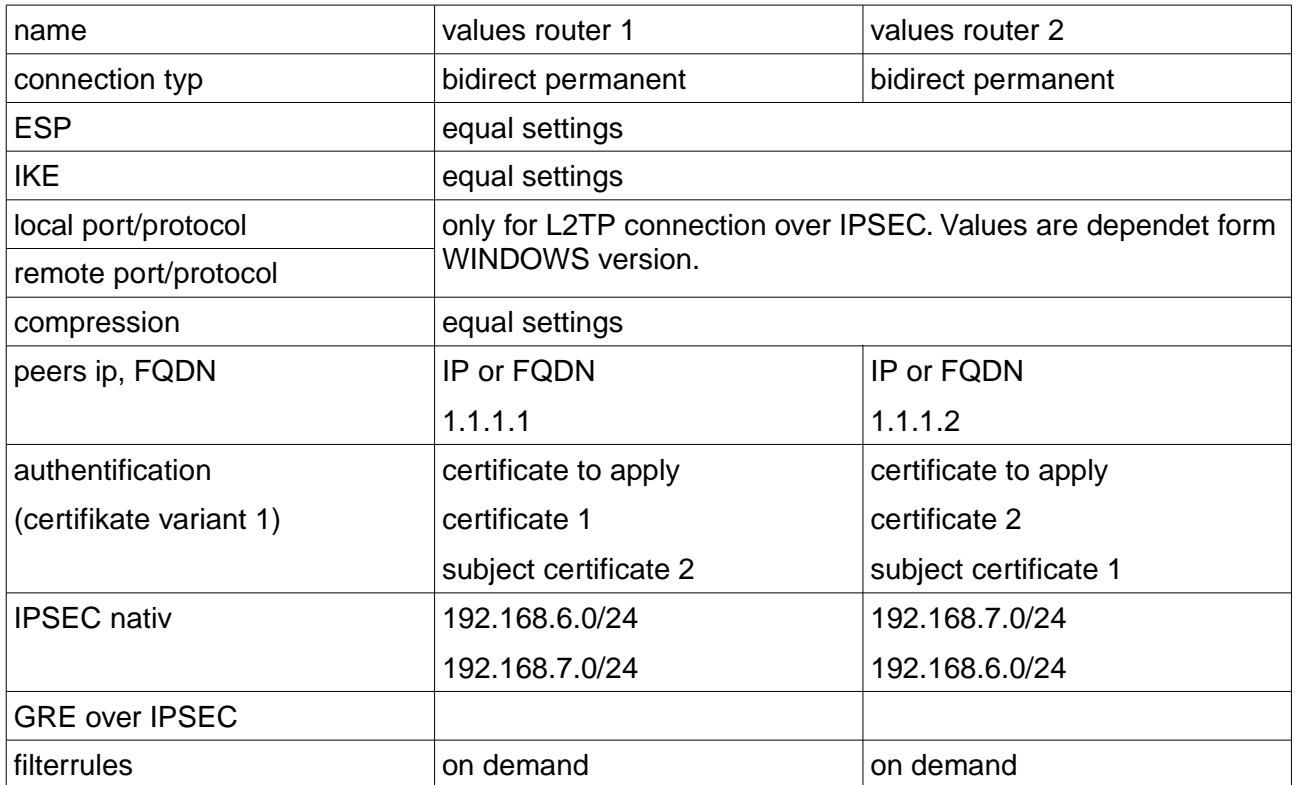

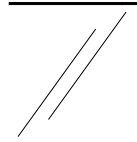

# **2.4. Net-to-net connection with a static and a dynamic ip address**

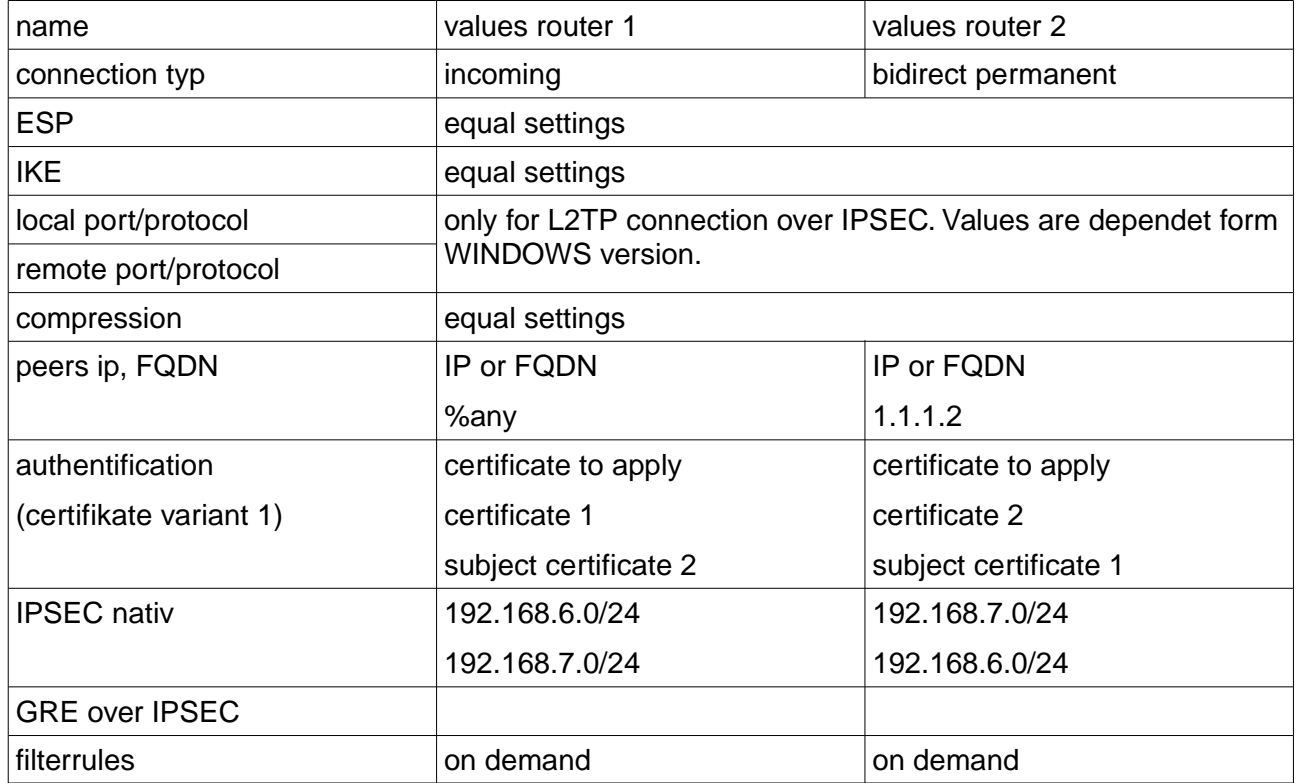

### **2.5. Net-to-net connection with 2 dynamic IP addresses (variant 1, with dynamic DNS)**

If you use 2 or more VPN routers at DSL or ISDN interfaces and those do not have permanent IP addresses, it makes sense to register with a DNS service provider and to use from then on the registered FQDN for the configuration. For the dynamic DNS client configuration please select IP service providers within the service menu. In this way you can operate a complete VPN with mobile clients and dynamic IP addresses.

Please see the following table for more details.

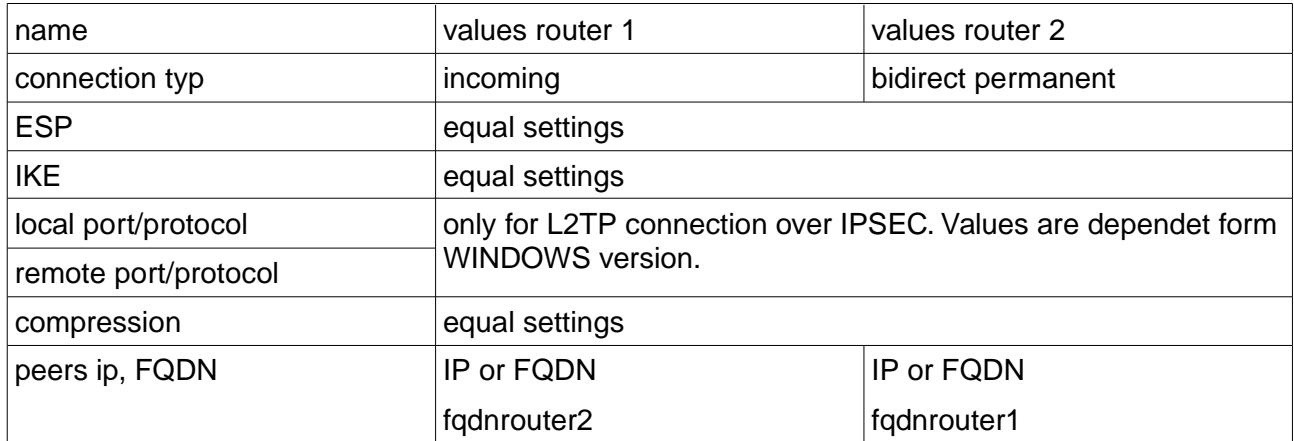

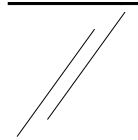

# **msm net ingenieurbüro meissner competent - creative - innovative**

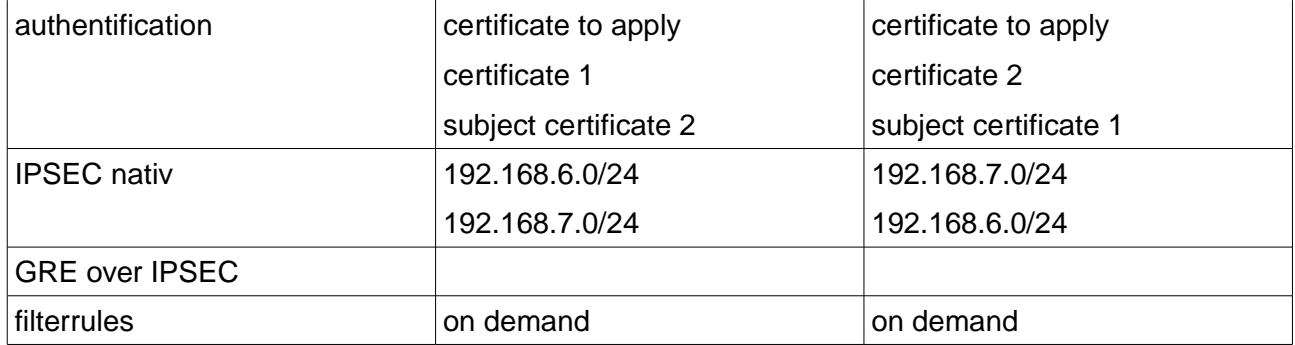

# **2.6. Net-to-net connection with 2 dynamic IP addresses (variant 2, with ISDN )**

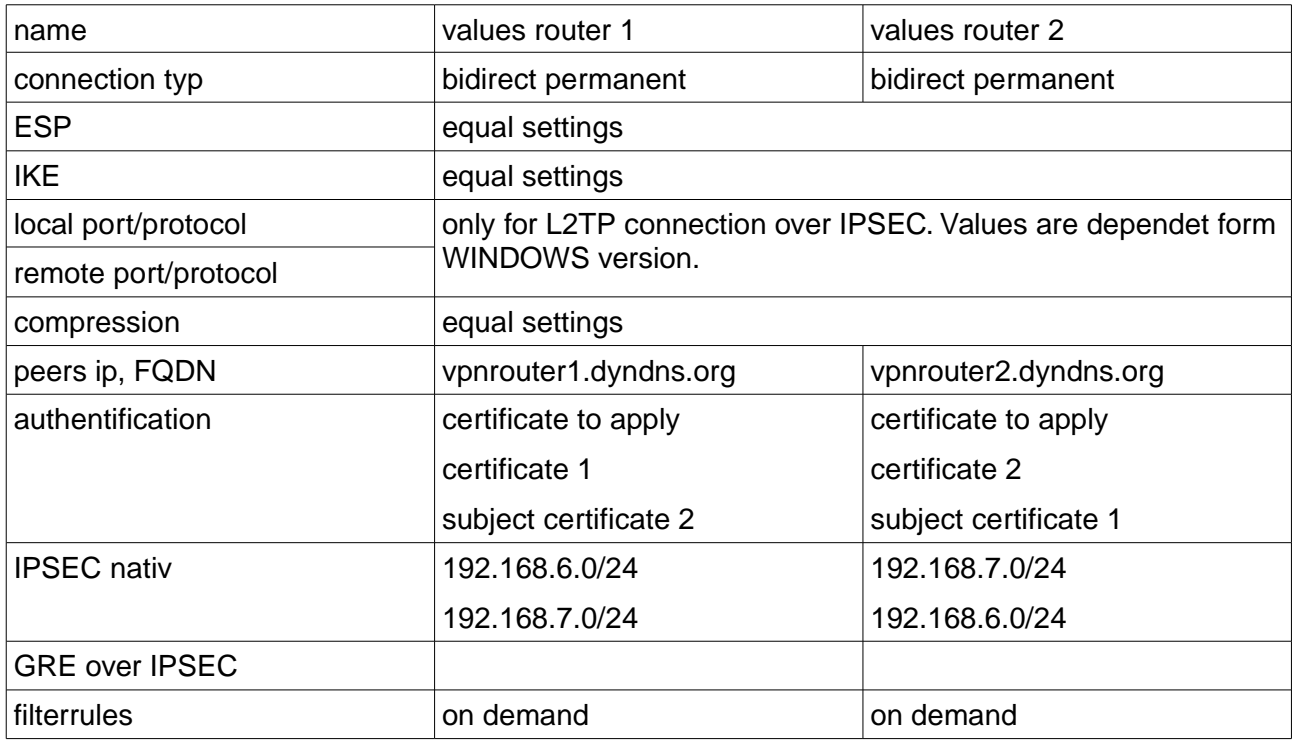

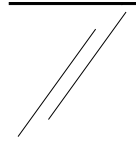

# **2.7. Net-to-net connection with static IP addresses over ipsec-gre with x509 certificates**

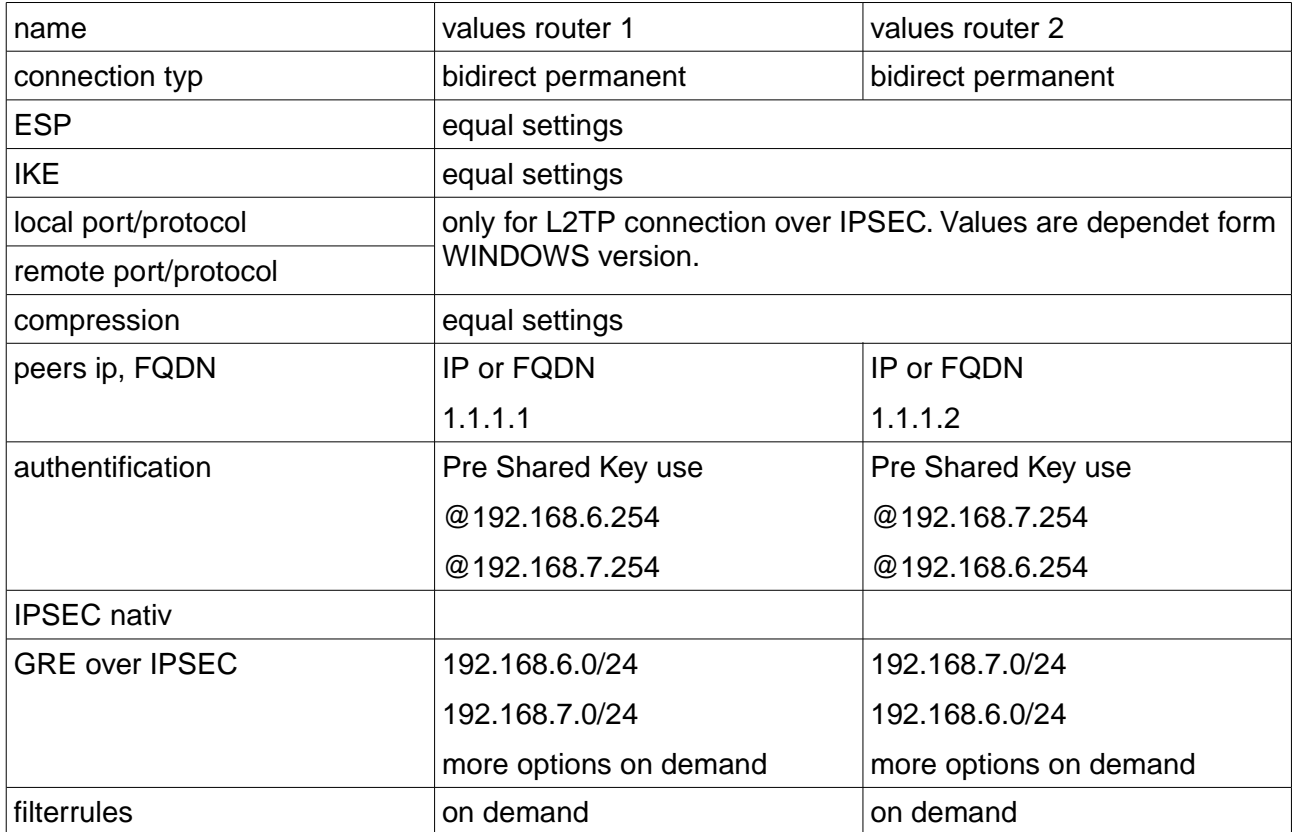

### **2.8. Remote service connection**

The maintenance service shall be carried out by the processor with the IP 192.168.6.10 via router 1 on router 2. Please don not forget that the processor needs a route to 192.168.7.254 via 192.168.6.254 (internal IP router 1)!

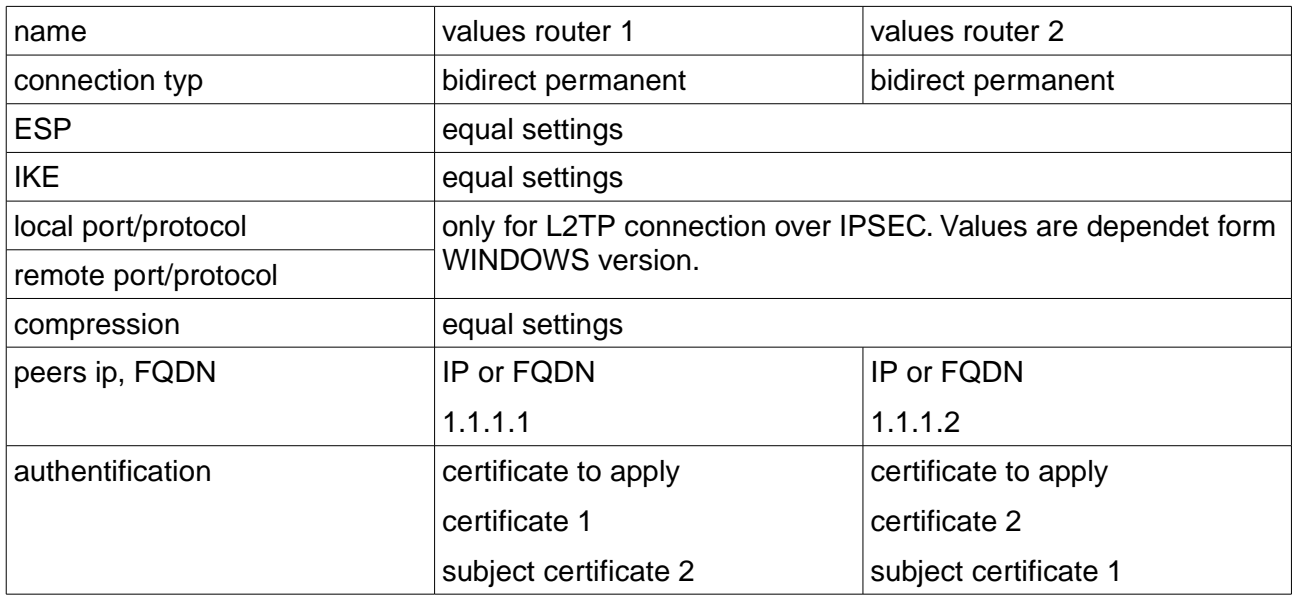

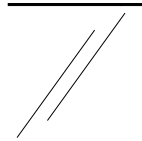

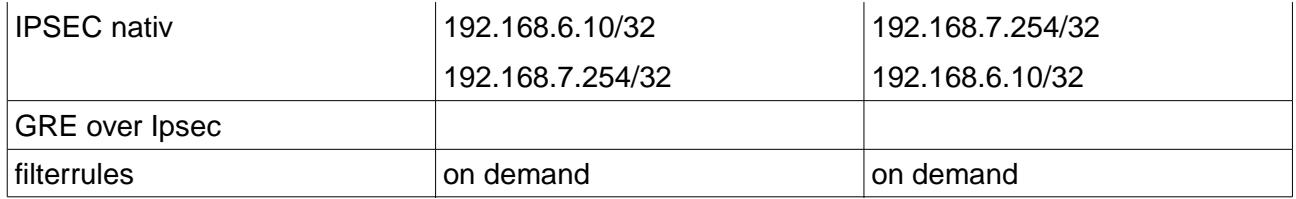

# **2.9. Logtunnel connections**

Logtunnel connections serve the VPN router for the purpose to store all log data parallel on a log server in a SQL data bank. For this you enter the IP address of the log server (e.g. 192.168.6.2) into the page "Globals". This address shall be accessible for VPN router 2 via VPN router 1 in the following configuration example.

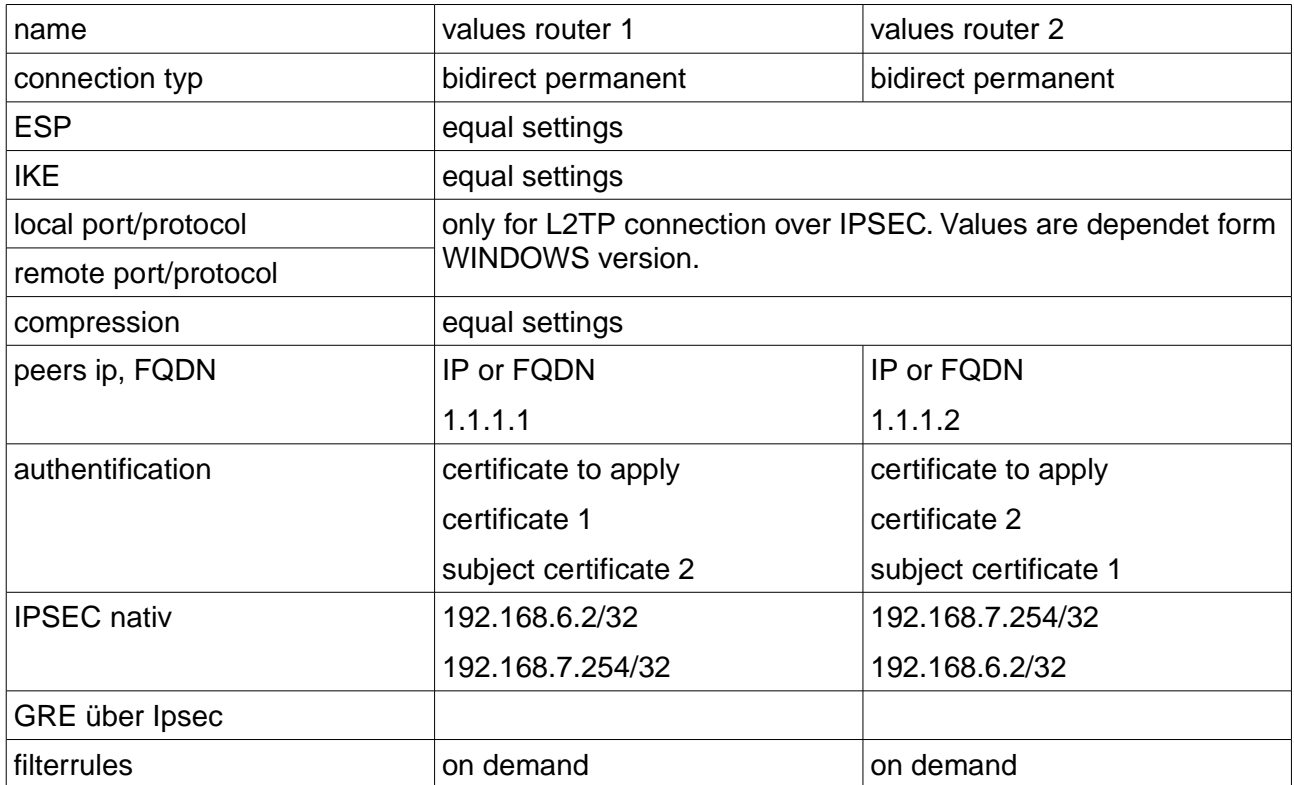

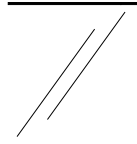

# **3. Configuration examples and parameters**

# **3.1. Setup parameter**

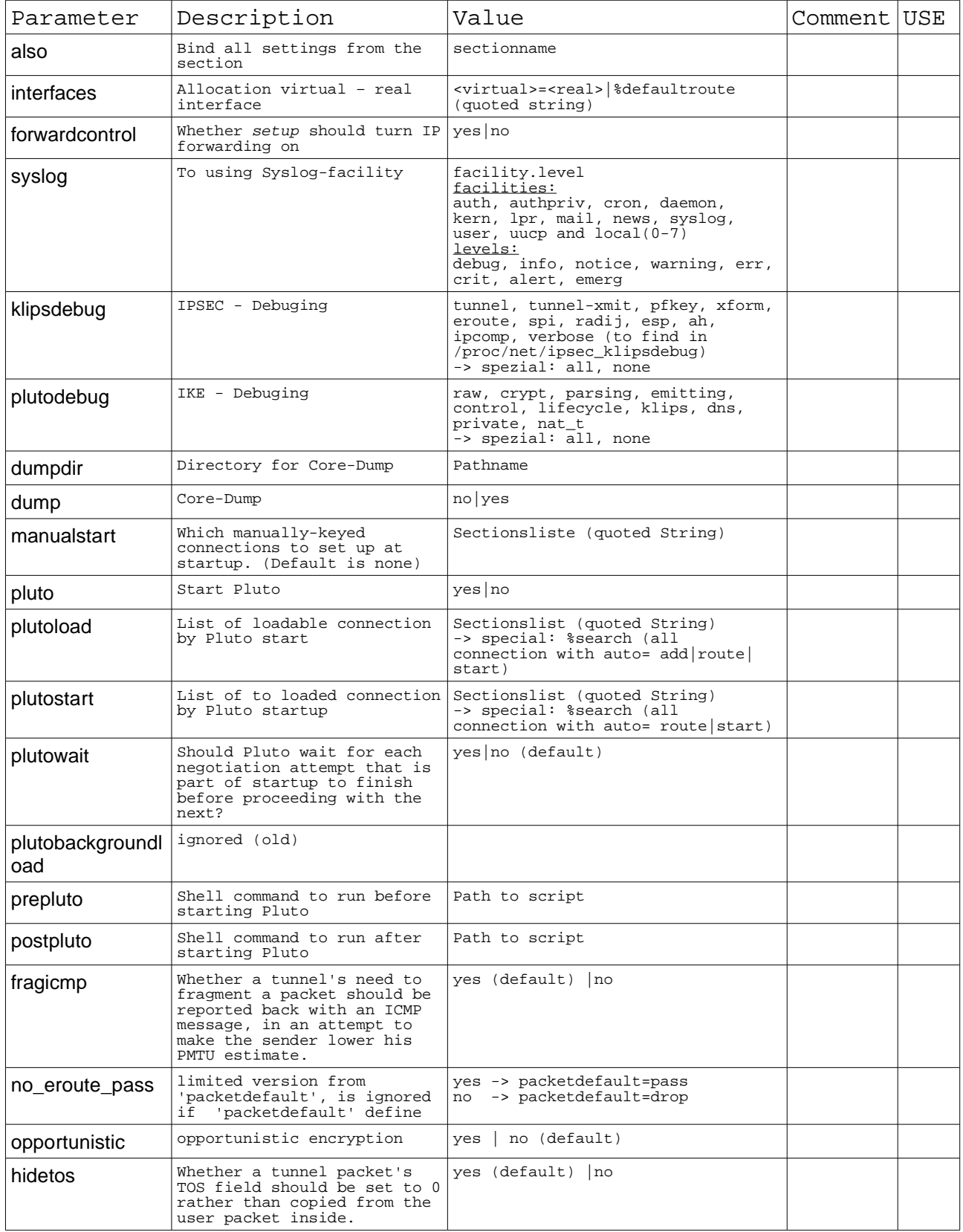

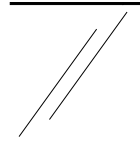

# **msm net ingenieurbüro meissner**

**competent - creative - innovative**

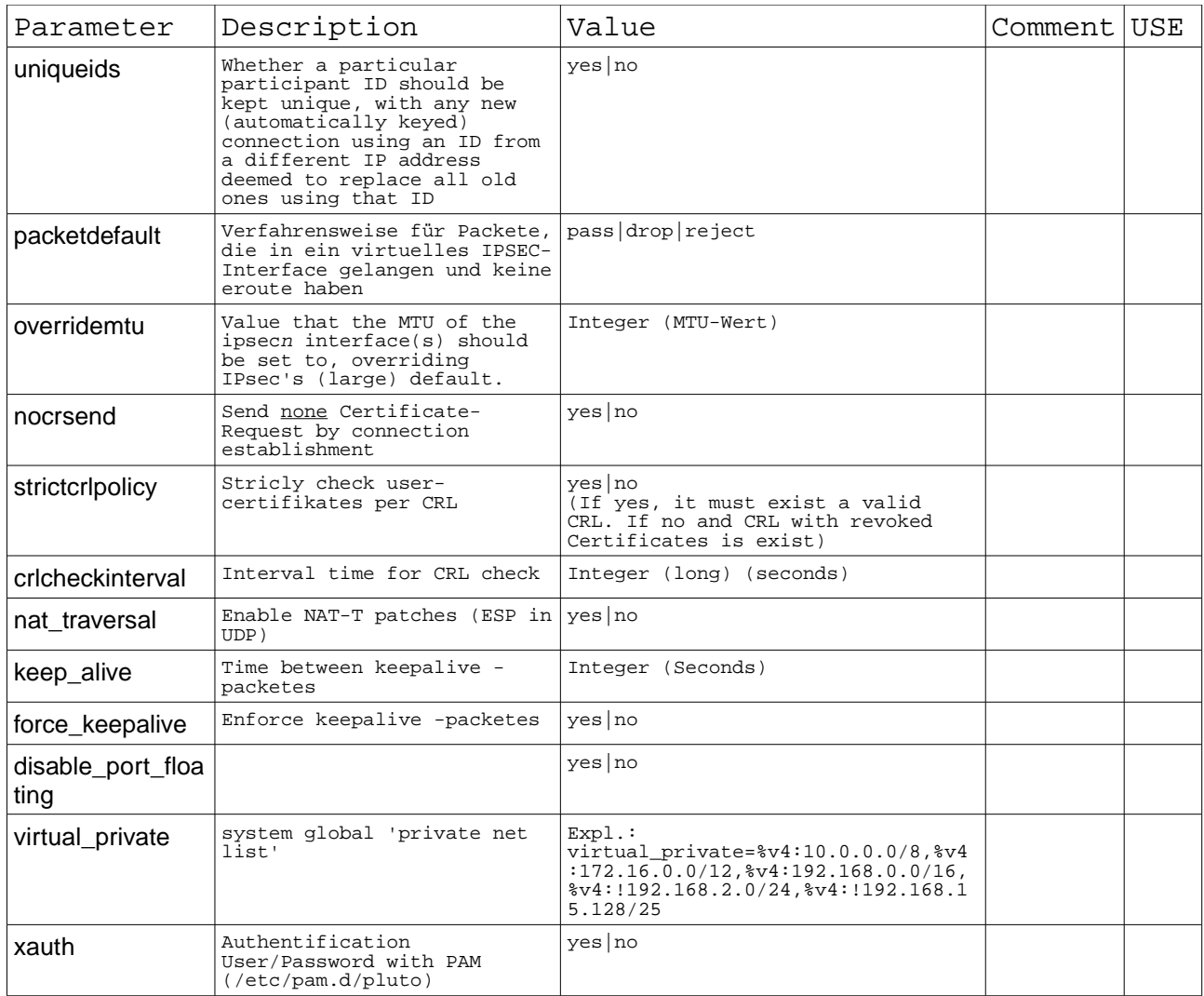

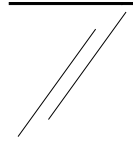

# 3.2. **Connection globals**

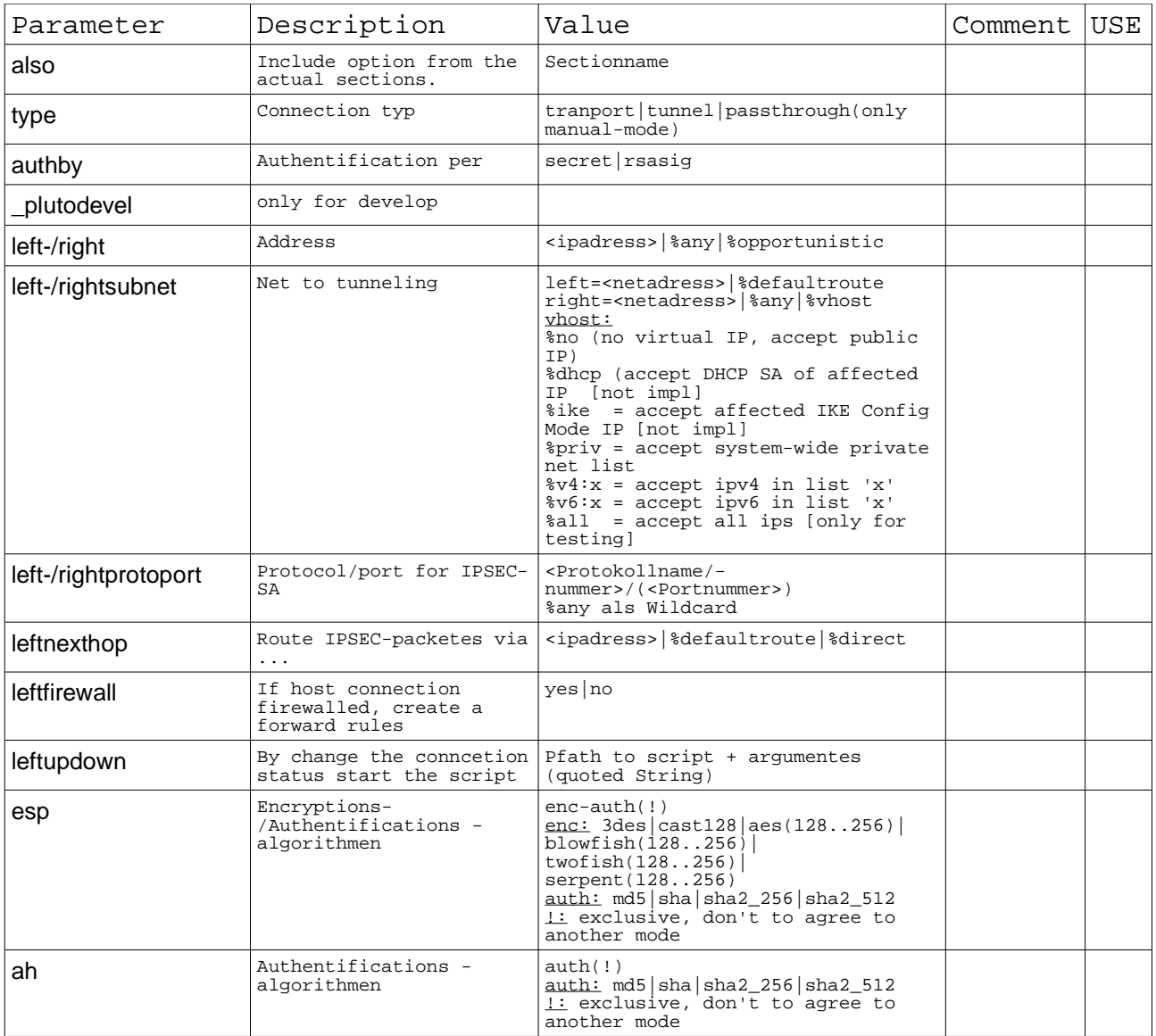

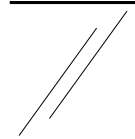

**competent - creative - innovative**

# **3.3 connection - auto-keyed parameter**

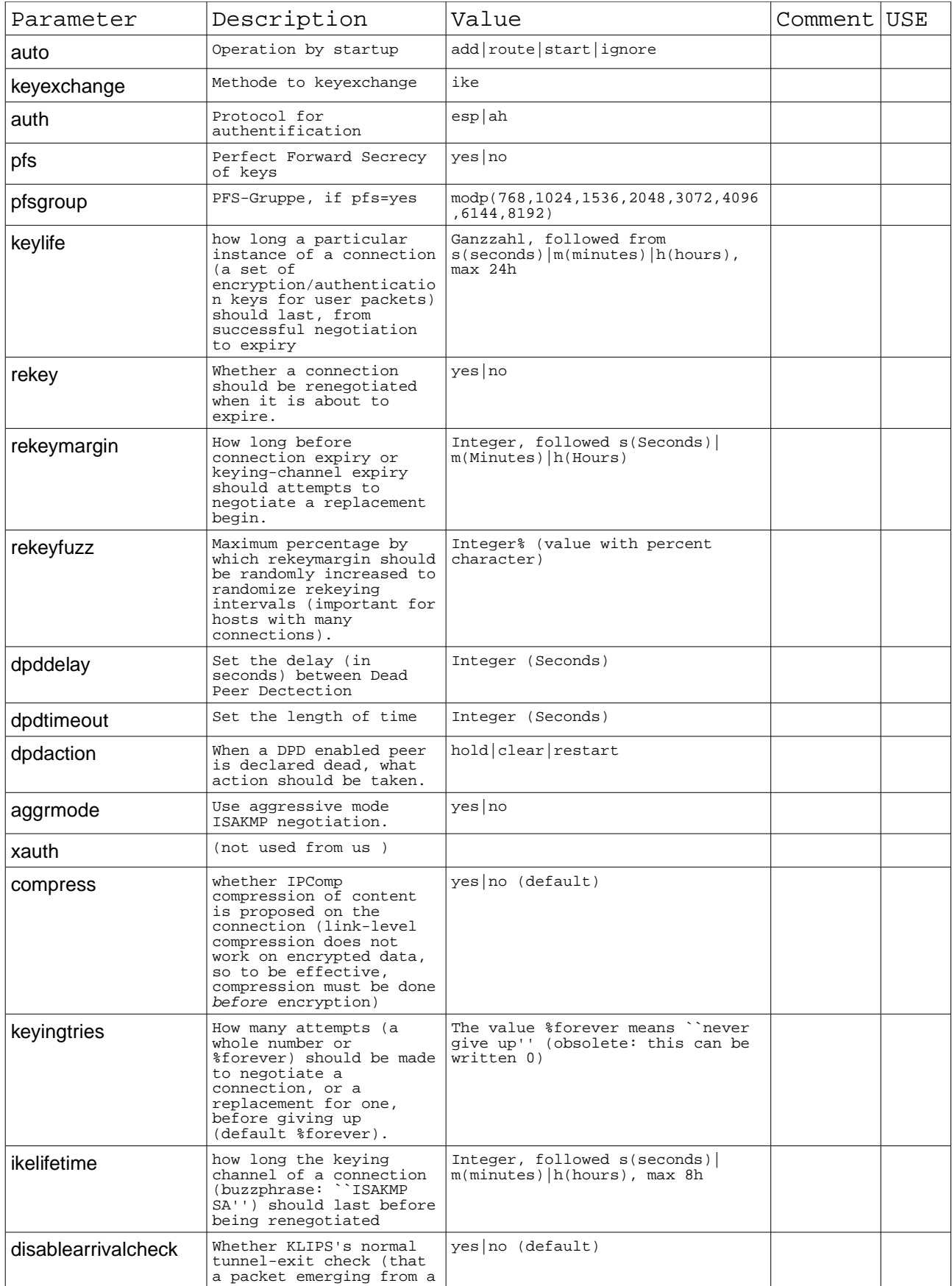

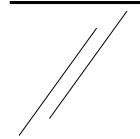

# **msm net ingenieurbüro meissner**

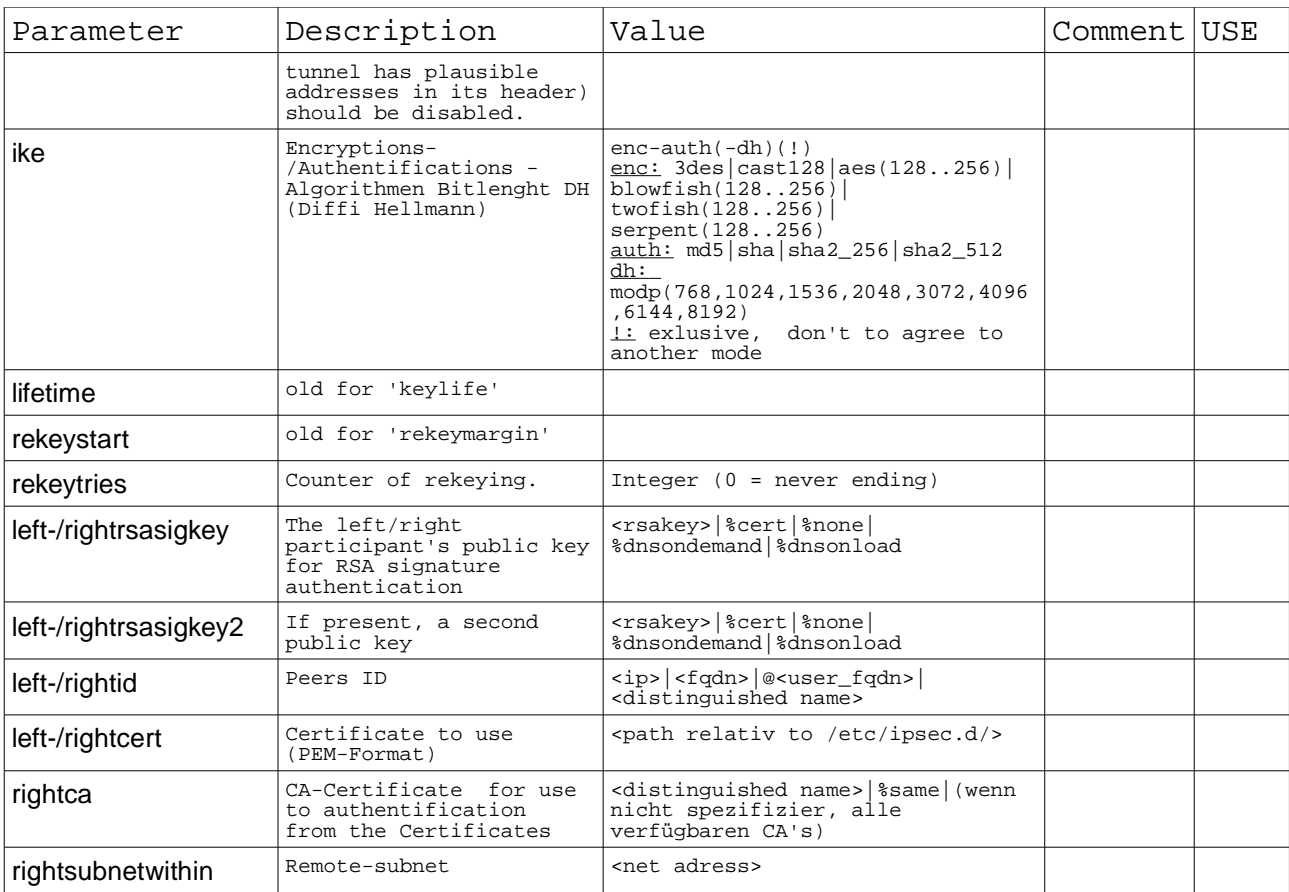

# **competent - creative - innovative**

# **3.4. connection – manual-keyed-parameter**

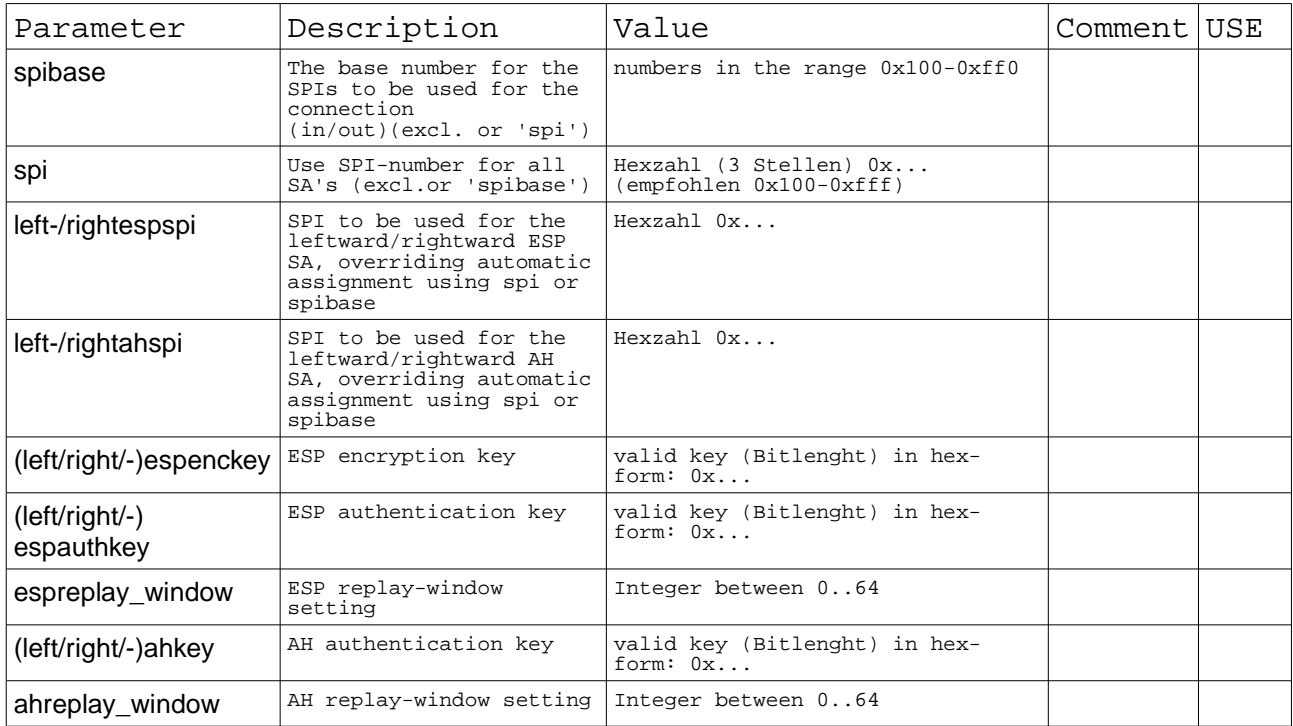

### **4. Topologie structurgram (example) 4.1. Centralizesed VPN (topologie)**

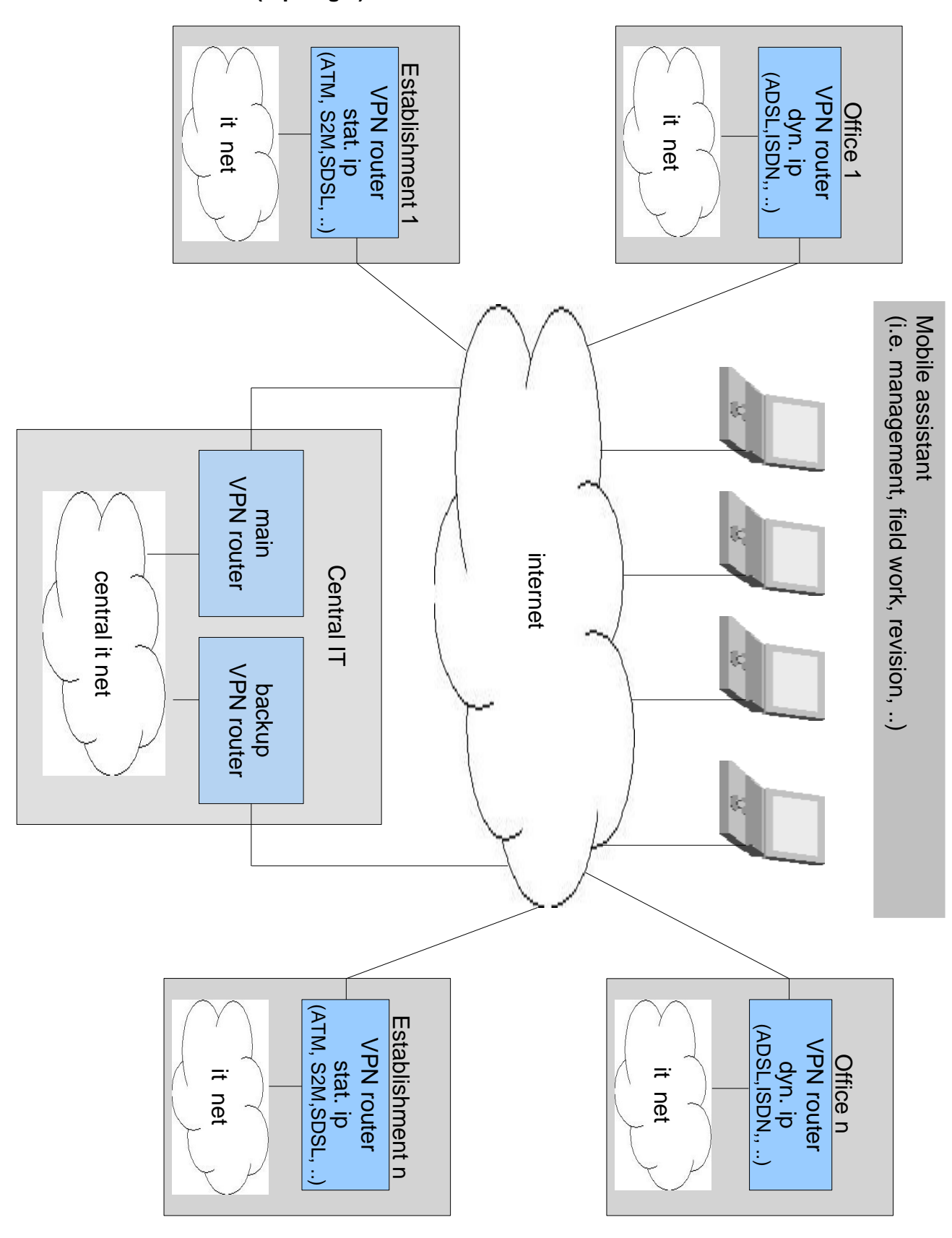

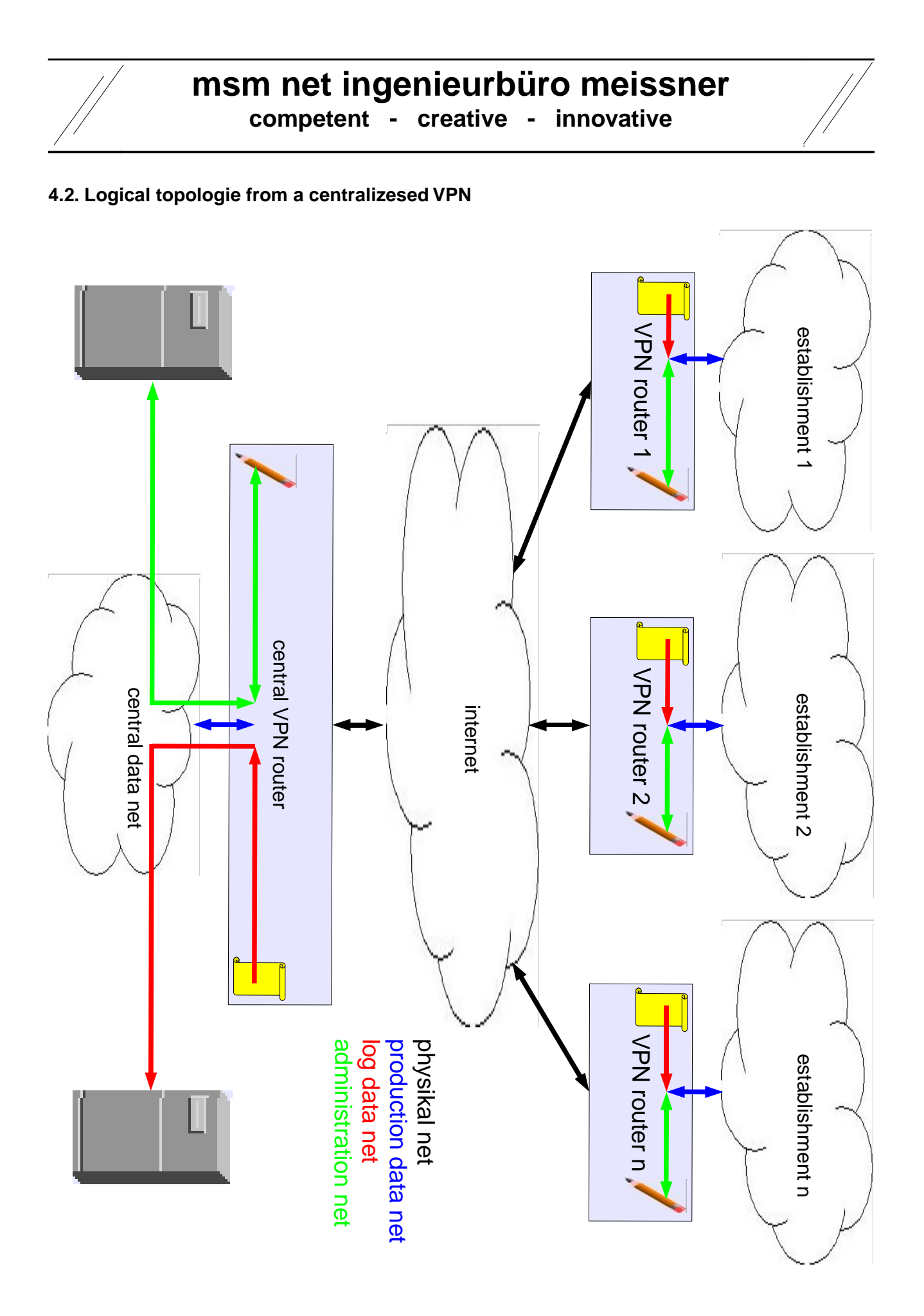

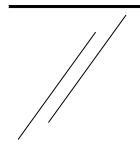

# **4.3. Centralizesed administration**

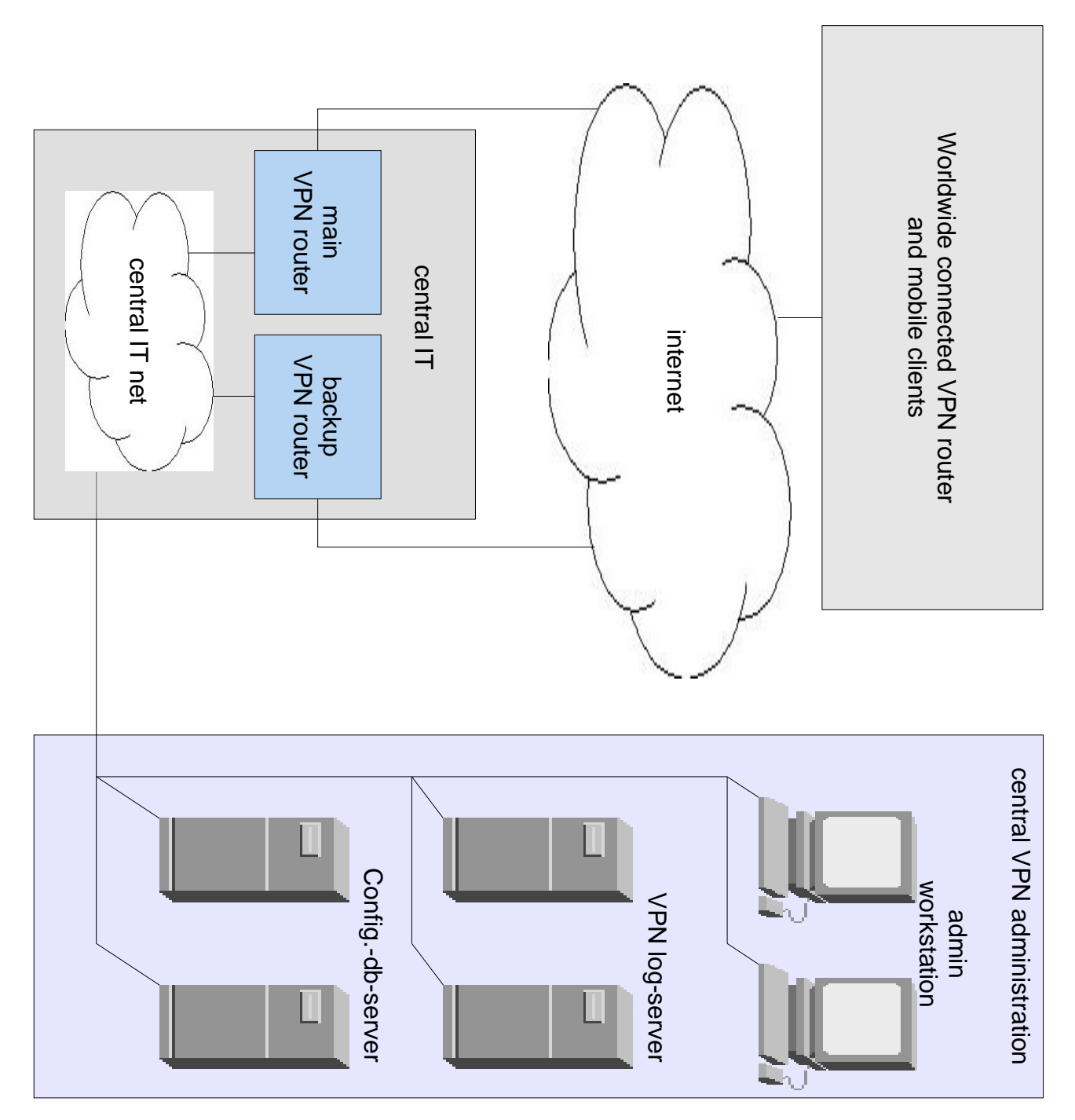